# **社会保险参保证明是非常重要的材料**

比如子女教育、购房等

都需要提供社保证明

#### 最近后台留言中

#### 很多小伙伴留言询问

如何打印社会保险参保证明

为此,我们为大家带来这篇

# **打印社会保险参保证明**

操作指南

## **手机APP办理方式**

**国家政务服务平台**

- **01**
- **APP名称:**国家政务服务平台
- **可打印的参保类型:**养老保险、工伤保险、失业保险
- **操作流程**
- 在手机应用商店输入"**国家政务服务平台**",点击安装;

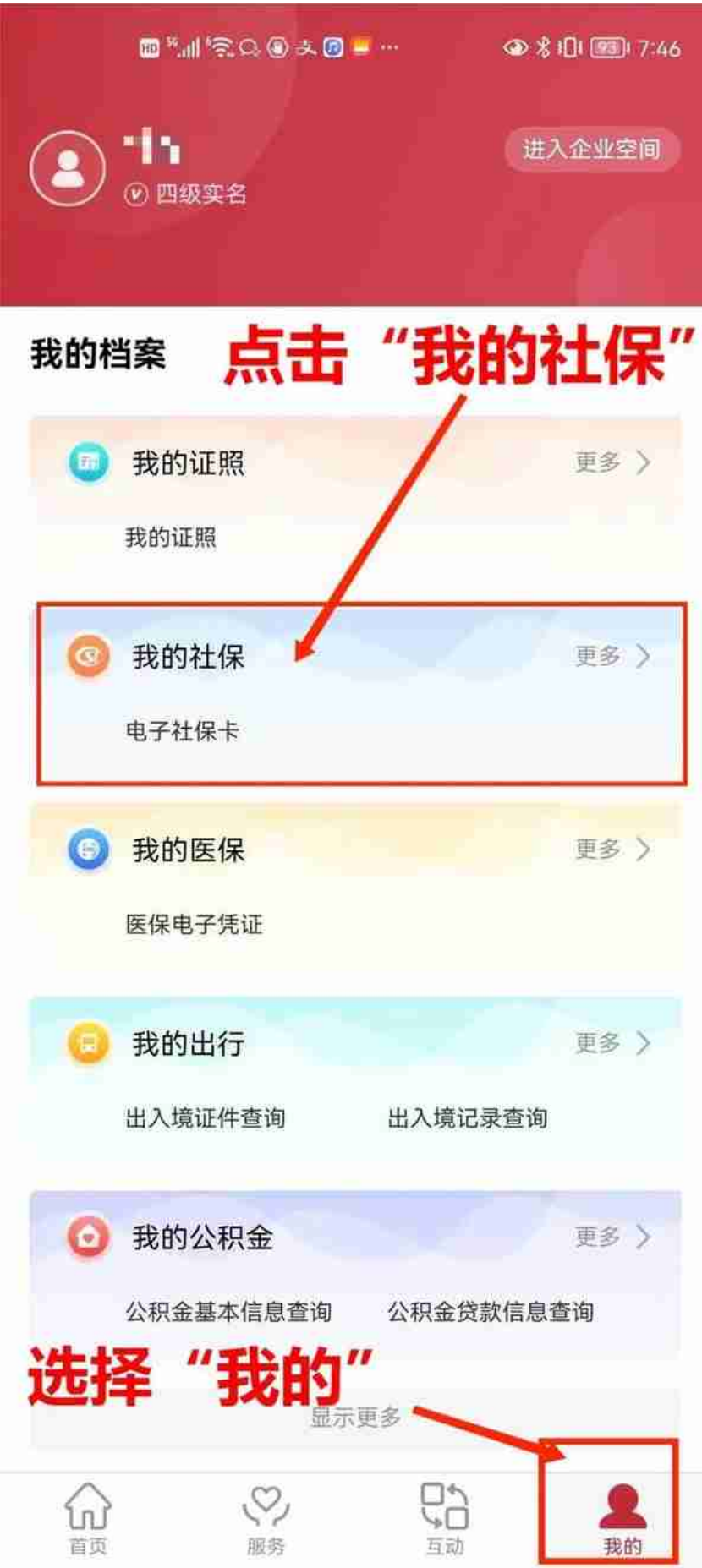

选择"个人社保参保证明查询打印";

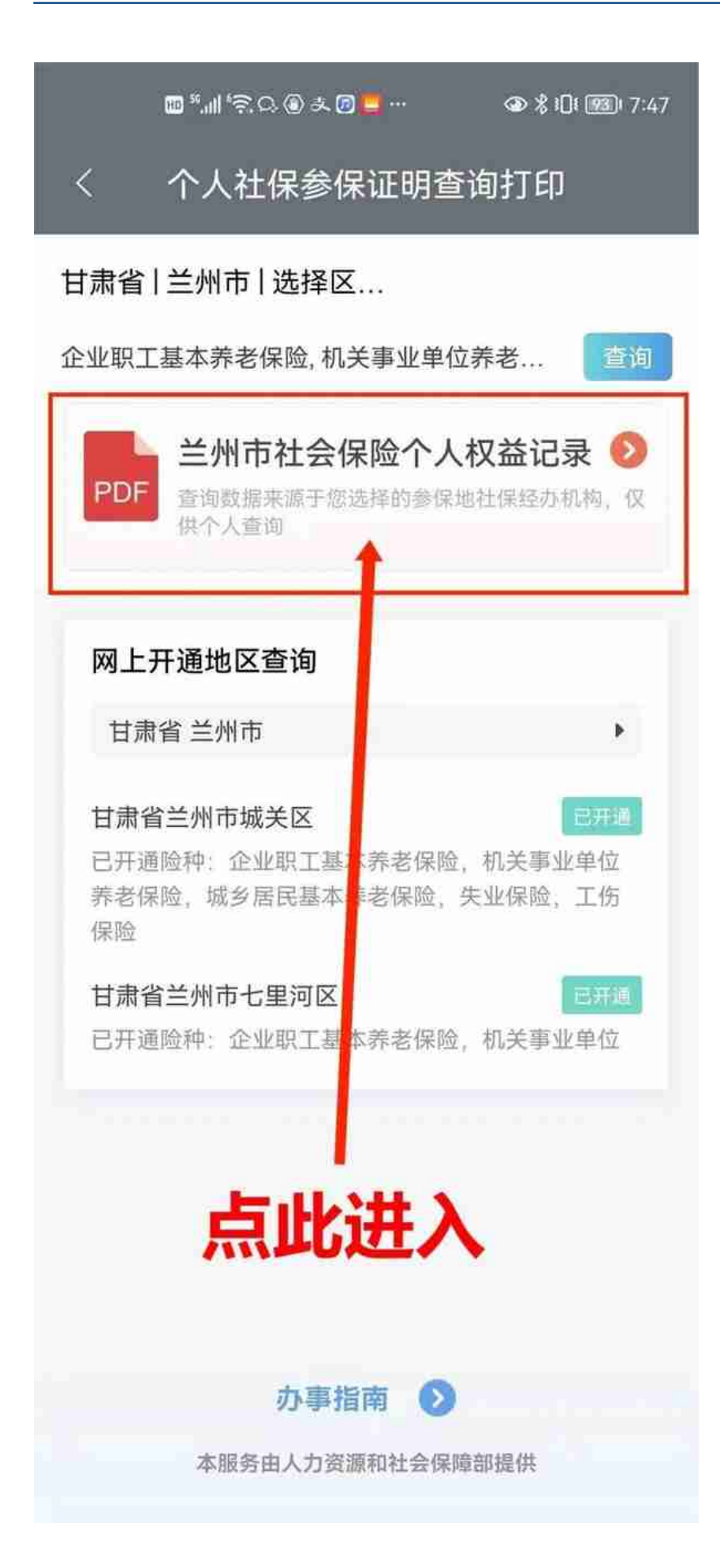

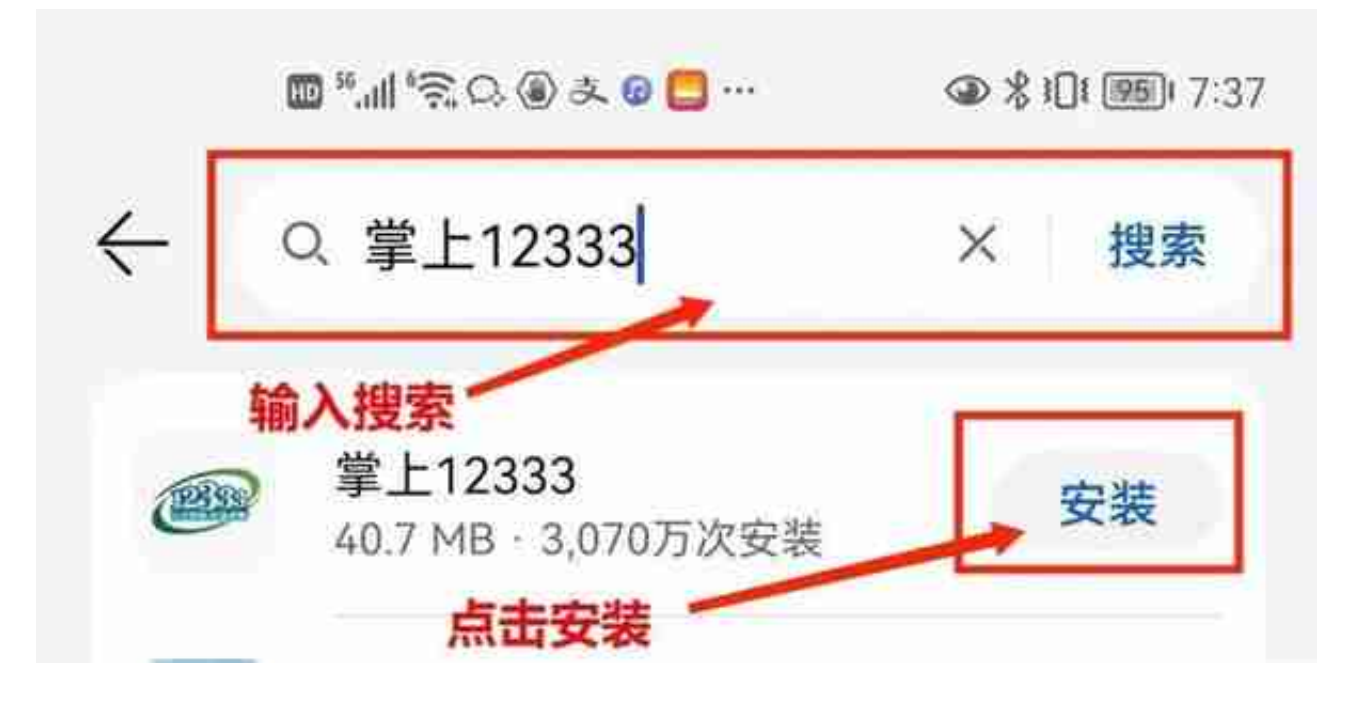

选择页面下方"我的"标签,点击登录(没有账号需进行注册)

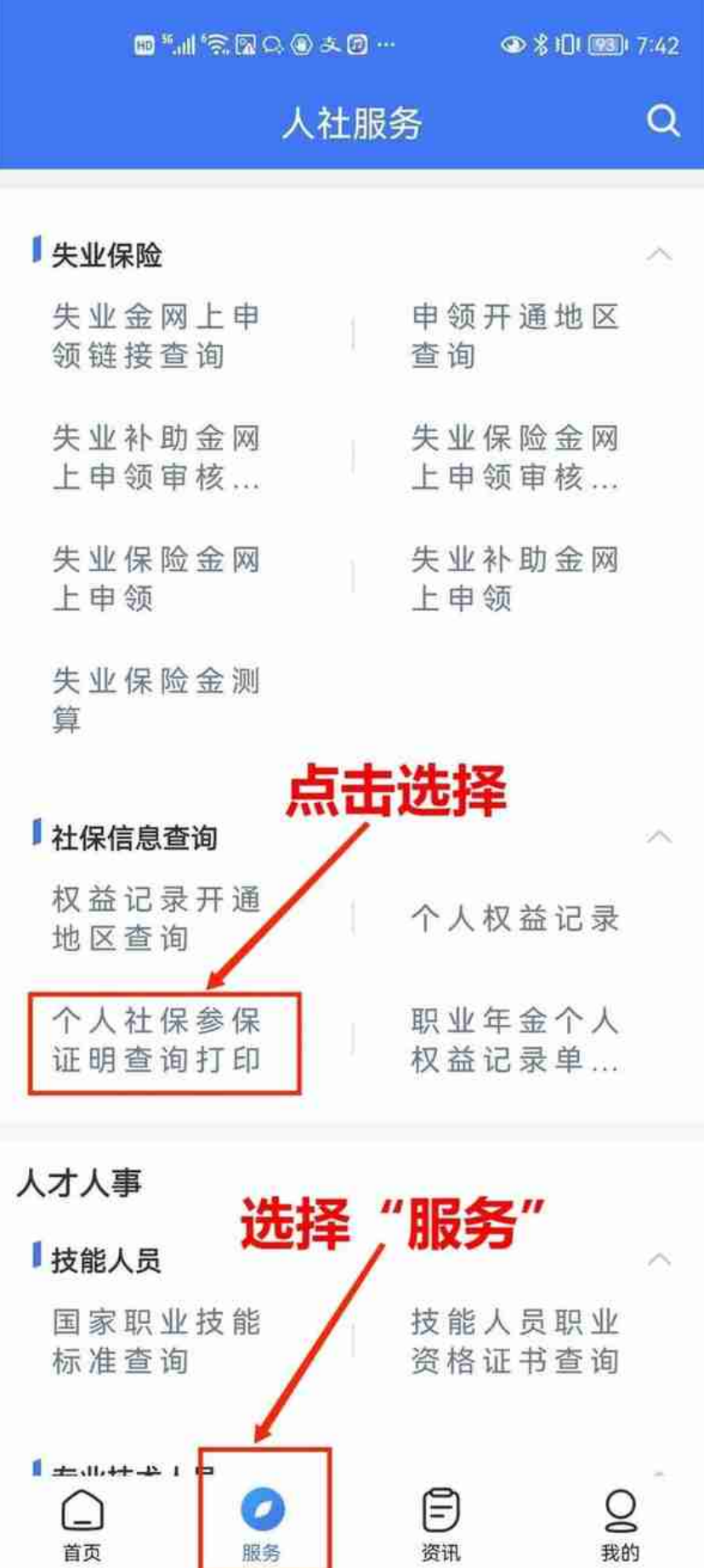

## 根据个人情况选择**参保地**,点击**查询**即可在线打印。

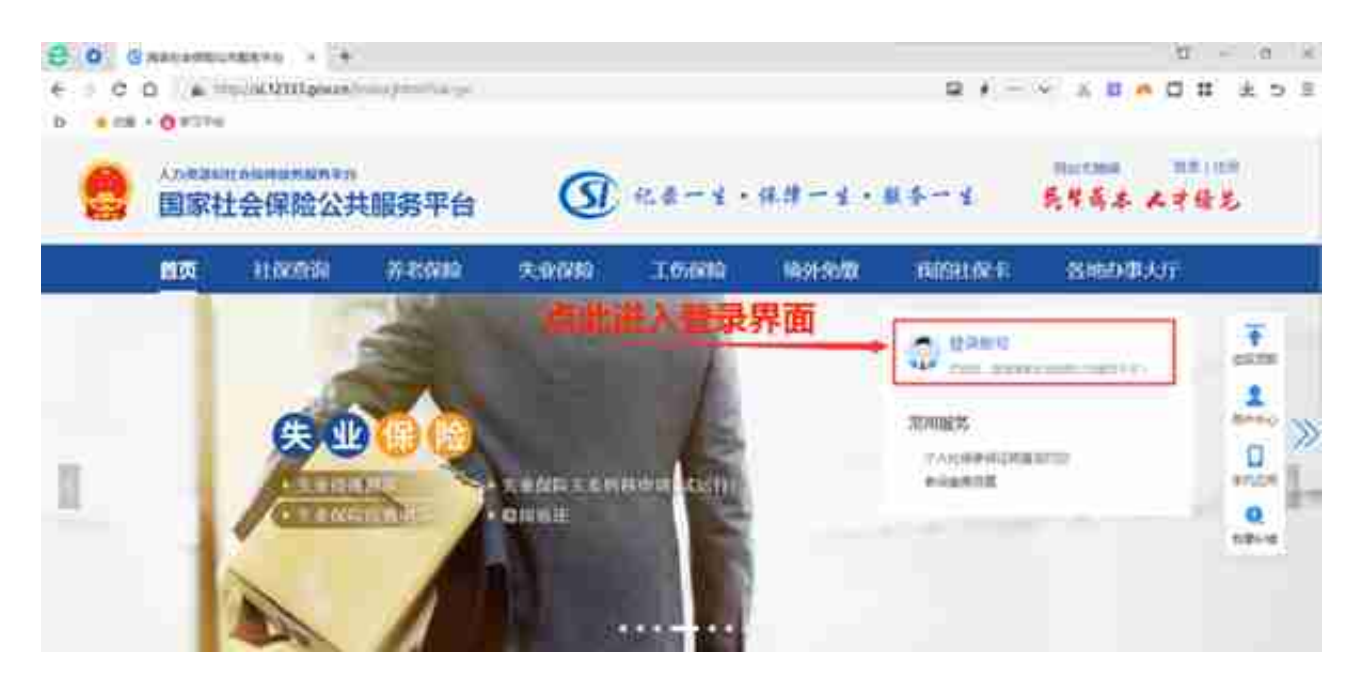

**注册登录**(有账号可以直接登录);

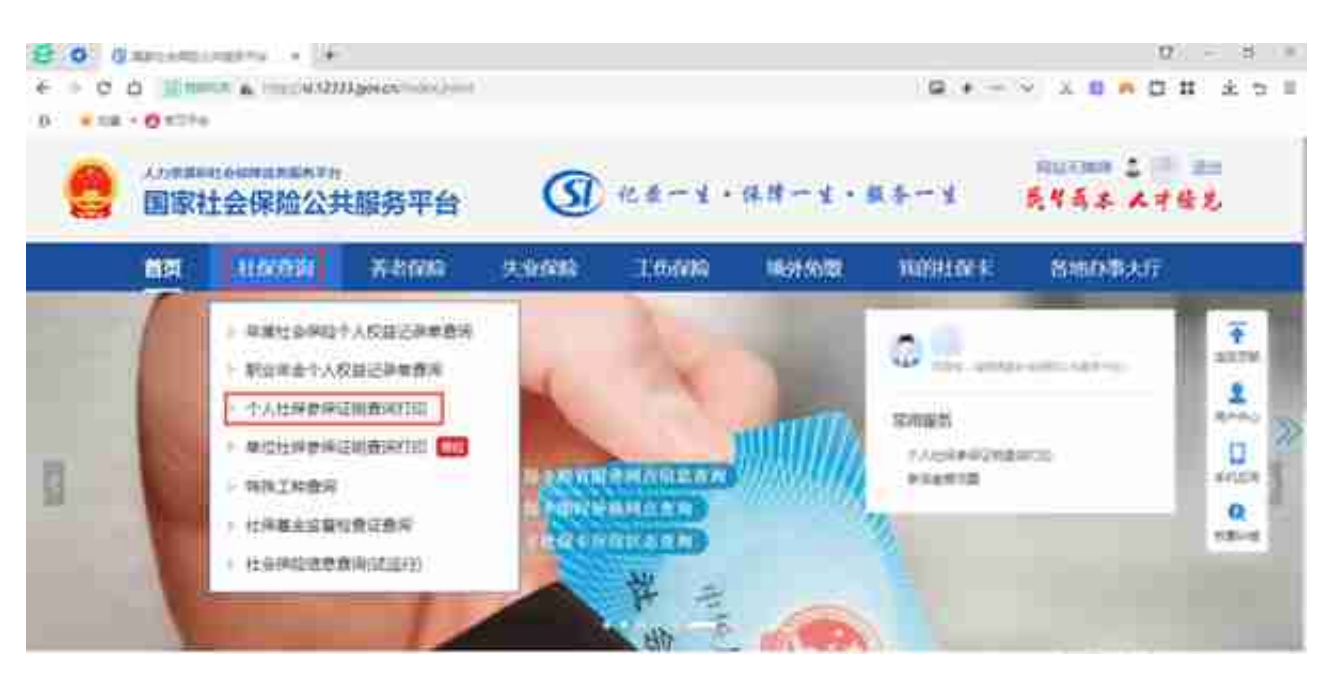

根据本人情况选择**参保地**即可在线查询打印。

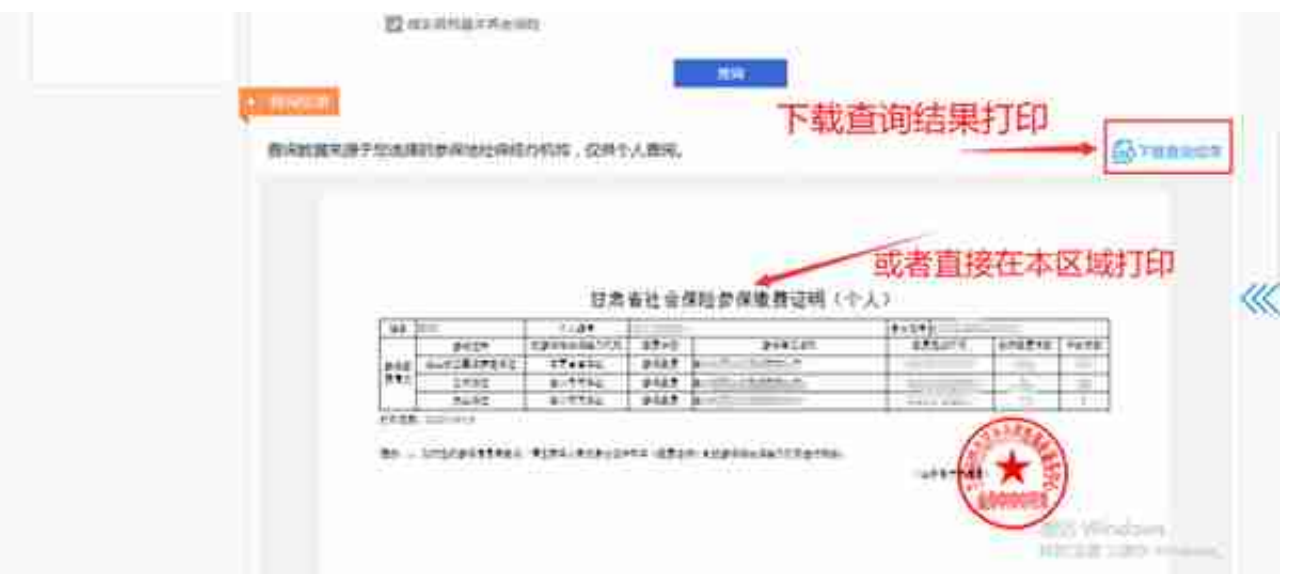

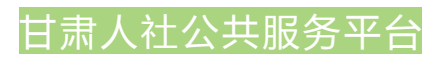

**02**

- **网址:***https://wsbs.rst.gansu.gov.cn/publicservice/home*
- **可打印的参保类型:**养老保险、工伤保险、失业保险
- **操作流程**
- 在浏览器输入网址**进入**甘肃人社公共服务平台;

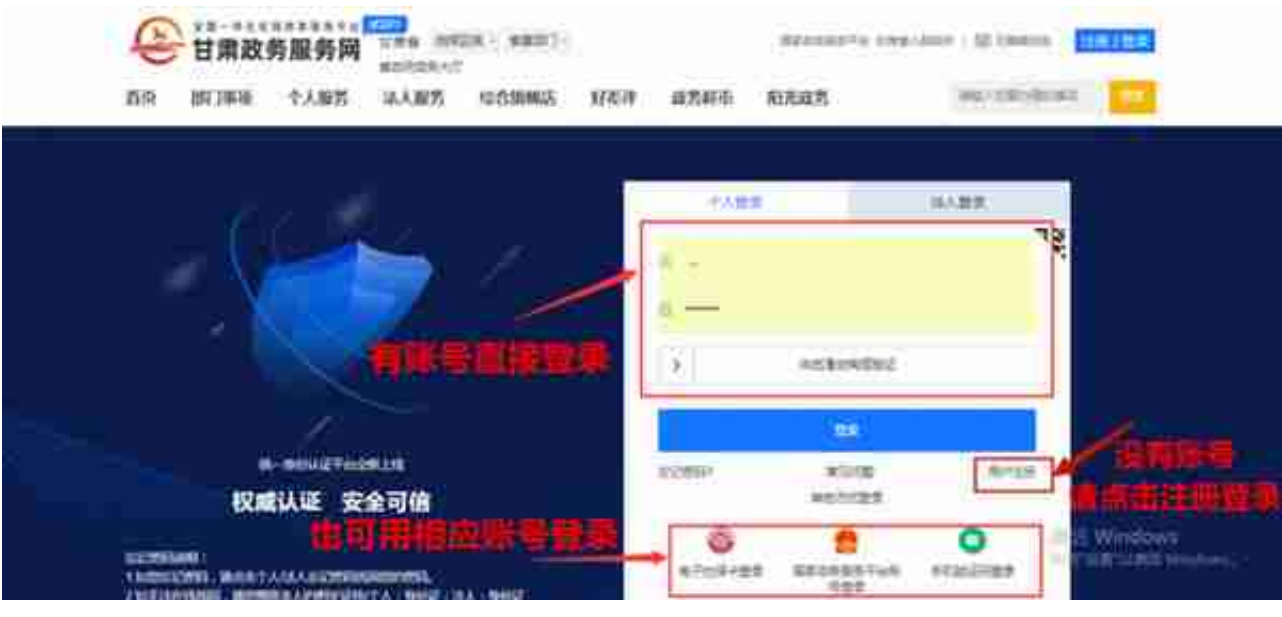

选择"**个人办事**"—点击"**我要查**";

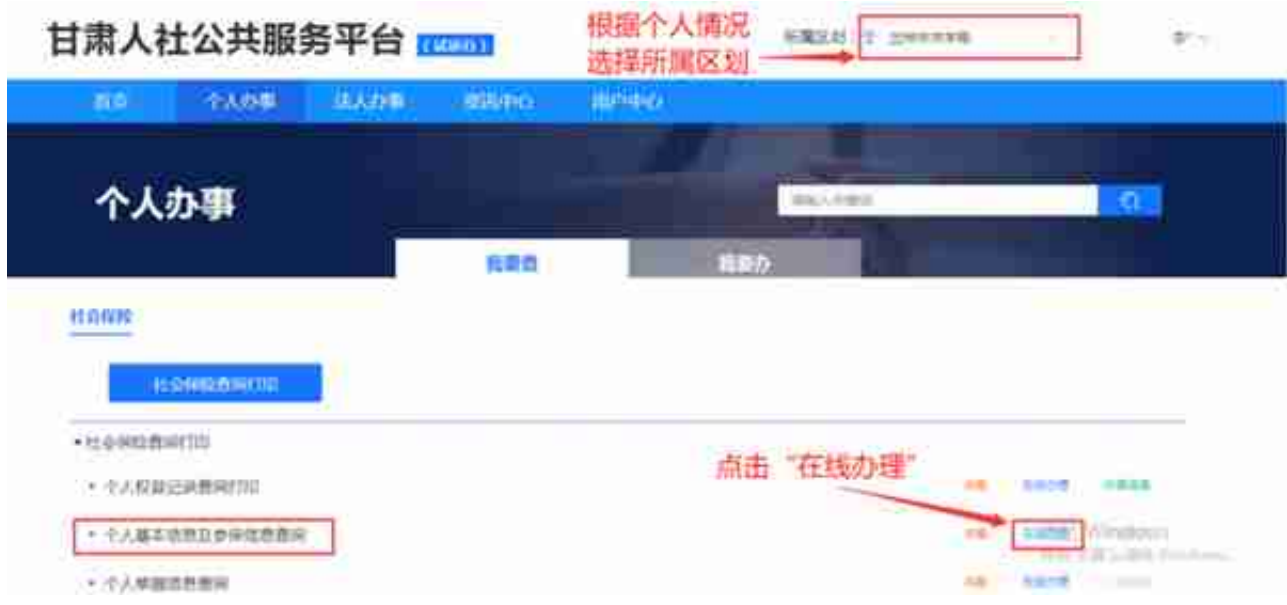

根据本人情况选择打印即可。